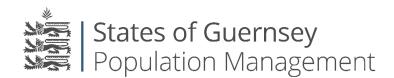

States of Guernsey Population Management Sir Charles Frossard House P O Box 43, La Charroterie St Peter Port, Guernsey GY1 1FH

Telephone: +44 (0) 1481 225790 E-mail: population@gov.gg

www.gov.gg/populationmanagement

## Acting as an agent for an Employee

If your employee is unable to complete their application by themselves there is a facility that allows you to complete it on their behalf.

Please note if you are completing the online application on behalf of the employee they <u>must</u> be present at time of completion.

- 1. Login to the employer portal <a href="https://populationportal.gov.gg/">https://populationportal.gov.gg/</a>
- 2. Click "working as"

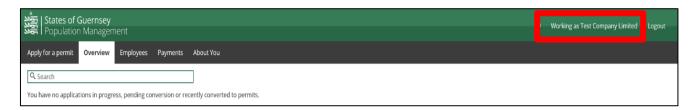

3. Click "Create new account"

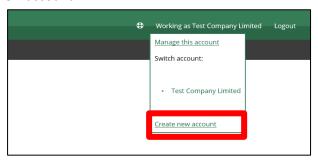

- 4. Select "I am acting as an individual"
  - a. Enter the employees details
  - b. click "save"

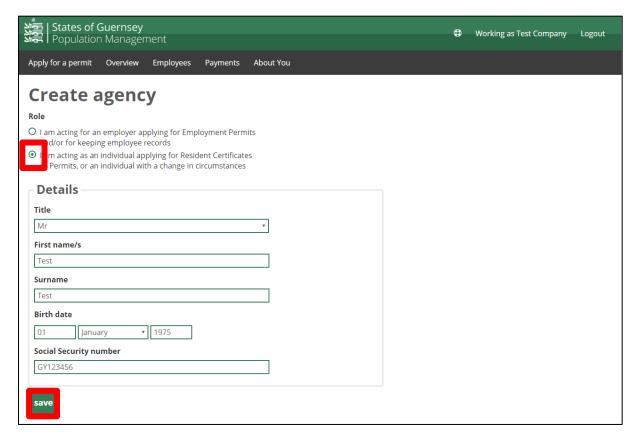

5. Click "Working as" and select the new individual you have created.

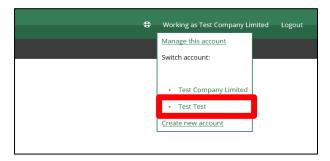

6. You will now see the "working as" in the top right corner change to their name, you can now make applications on behalf of other people by going to "Apply for a permit".

Please note if you are completing the online application on behalf of the employee they <u>must</u> be present at time of completion.

Always check who you are "Working as" before applying for anything.